# Example of an Accrual Quality Improvement and Tracking Program (AQuIP) Report

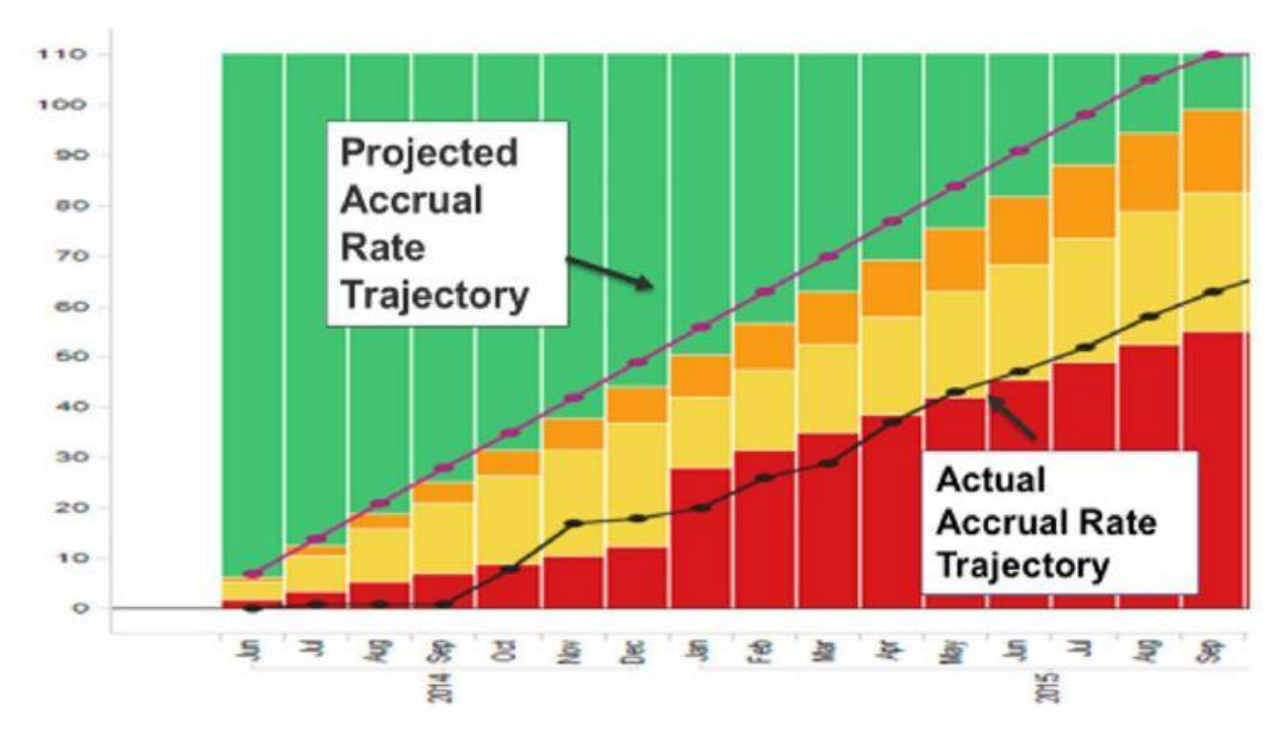

#### AQuIP Zone Monitoring Report

This report provides a visualization of accrual progress based on a comparison of the actual current accrual rate with accrual rate benchmarks or milestones, presented on a background of color-coded accrual performance zones.

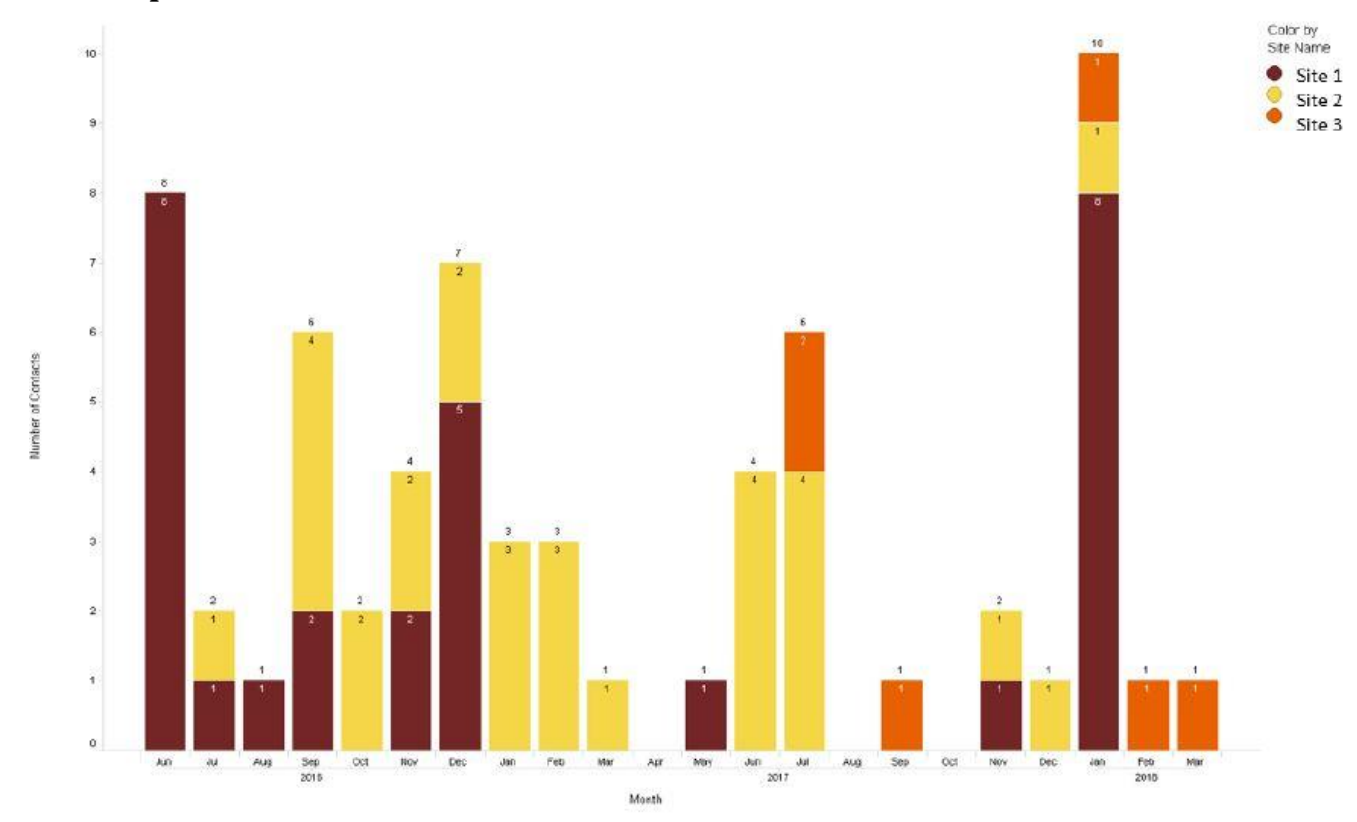

# Participants Contacted Per Site Per Month

This bar graph illustrates the number of participants contacted by each accrual site each month.

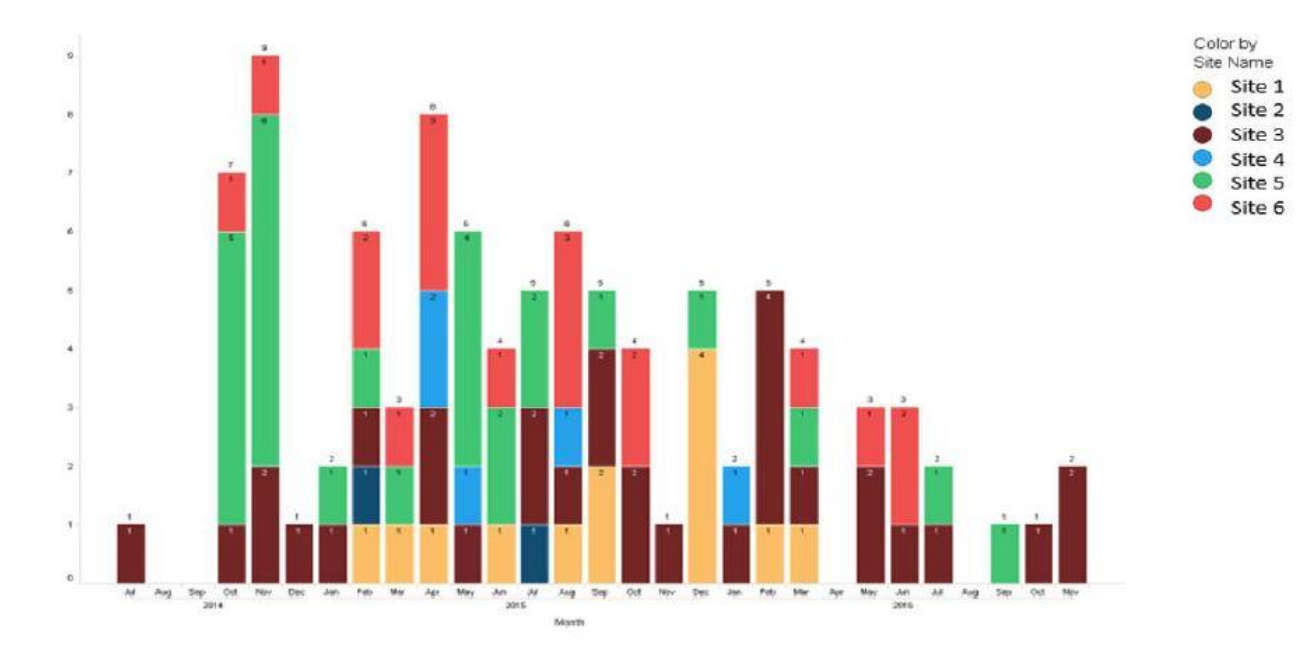

## Participants Starting Intervention Per Site Per Month

This bar graph illustrates the number of participants who started the study intervention for each accrual site each month.

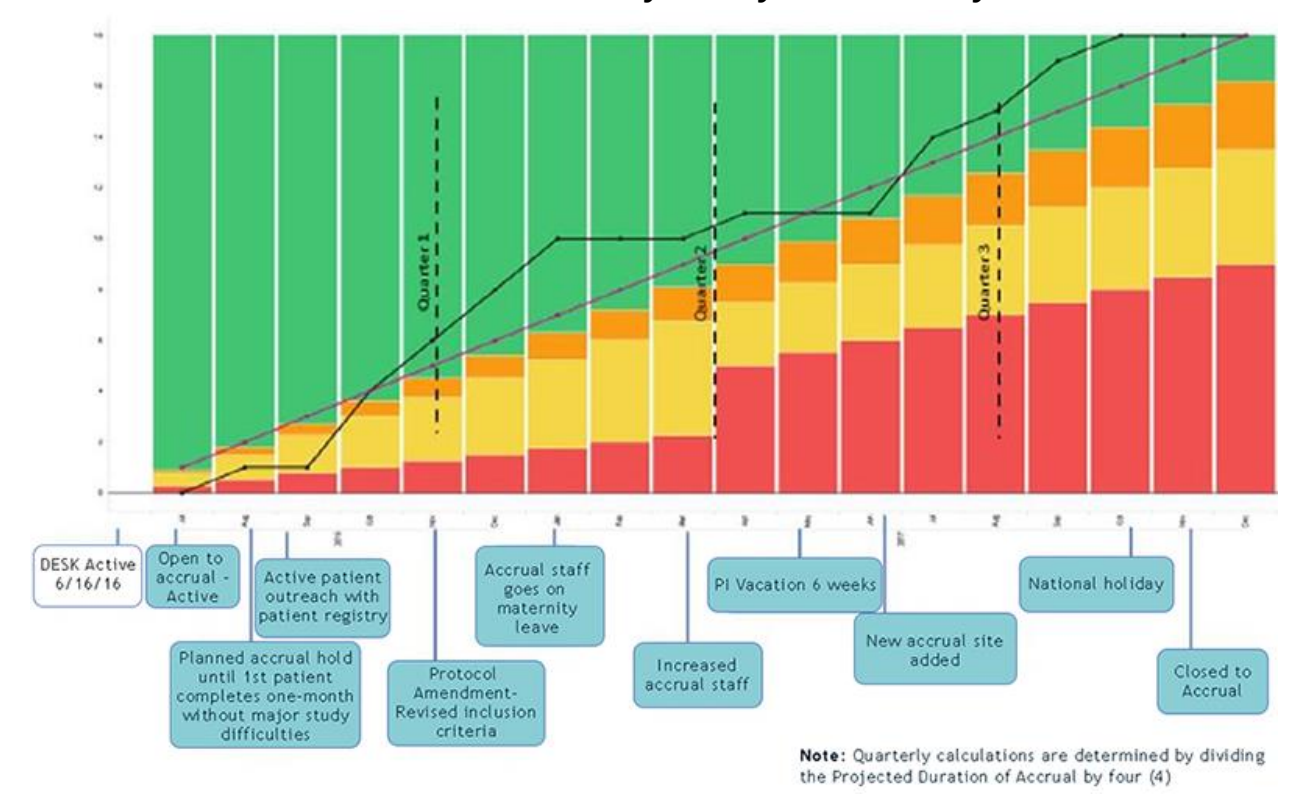

### Annotated Accrual Timeline: Every Study Has a Story

This report provides information about a variety of events, situations, changes or conditions that may influence overall study accrual as opposed to strategies or factors that affect accrual of individual participants or potential participants. The events are superimposed onto the Accrual Zone Monitoring Report timeline to illustrate any temporal or possibly causative correlation between events and the overall study accrual rate.

As an example, this graph shows changes in the slope of the "actual" accrual rate trajectory that correspond to some of the following events:

- opening of accrual sites
- planned accrual hold
- active outreach using patient registry
- protocol amendment that modifies eligibility criteria
- accrual staff on maternity leave
- extended PI vacation
- national holiday
- accrual closure

## AQuIP Accrual Report

This Excel workbook provides the data collected through the AQuIP Online Accrual Report System.

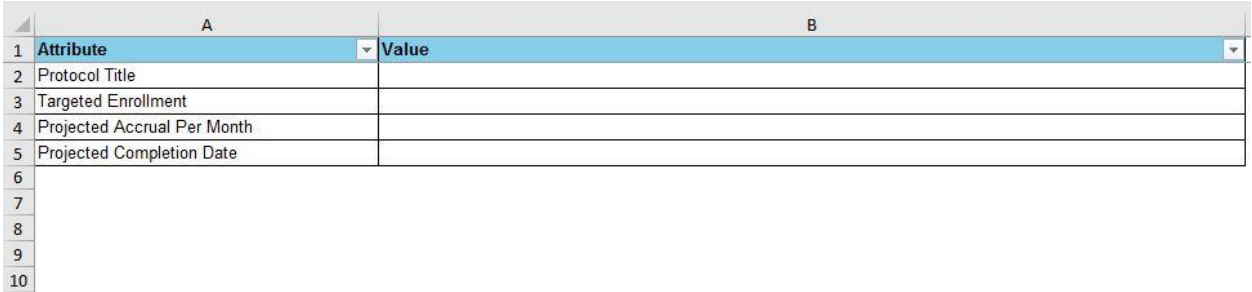

The Protocol Information worksheet includes: Protocol Title, Targeted Enrollment, Projected Accrual Per Month, and Projected Completion Date.

#### Accrual Report – Entry

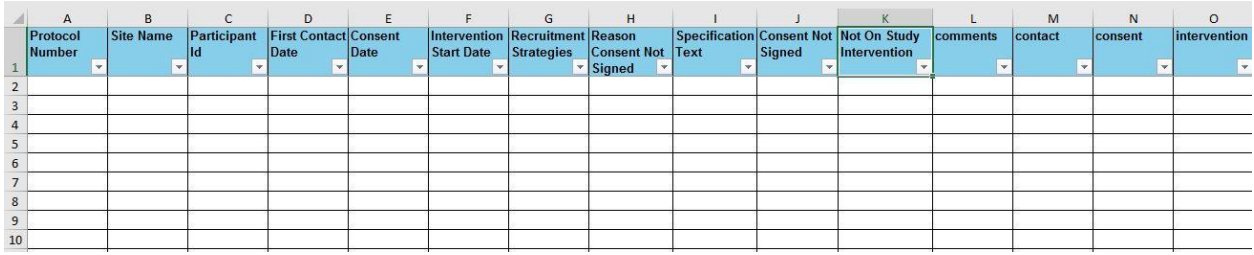

The fields gathered for the Accrual Report worksheet include: Protocol Number, Site Name, Participant ID, First Contact Date, Consent Date, Intervention Start Date, Recruitment Strategies, Reason Consent Not Signed, Specification Text, Consent Not Signed, Not on Study Intervention, comments, contact, consent, and intervention.

### Accrual Report – Totals

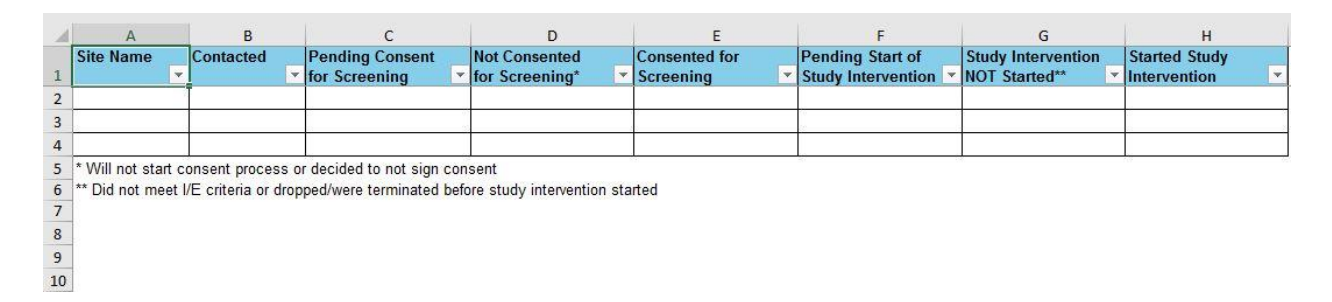

The fields obtained for the Accrual Report Totals worksheet include: Site Name, Contacted, Pending Consent for Screening, Not Consented for Screening (will not start consent process or decided to not sign consent), Pending Start of Study Intervention, Study Intervention NOT Started (did not meet I/E criteria or dropped/were terminated before study intervention started), and Started Study Intervention.

#### Recruitment Journal

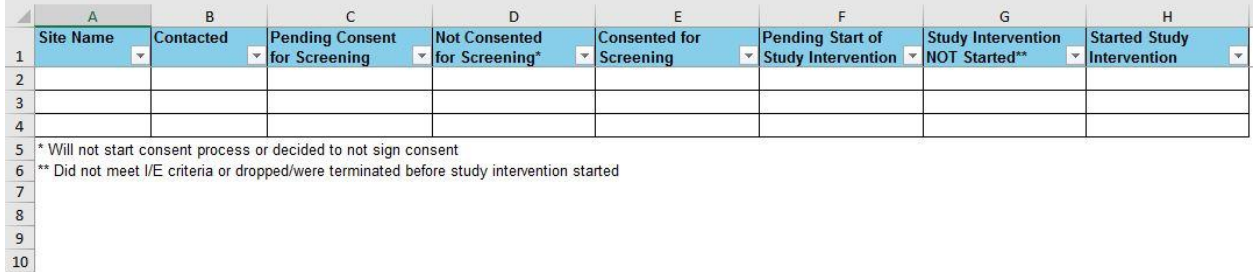

The data collected for Recruitment Journal worksheet include: Site Name, Contacted, Pending Consented for Screening, Not Consented for Screening (will not start consent process or decided not to sign consent), Pending Start of Study Intervention, Study Intervention NOT Started (did not meet I/E criteria or dropped/were terminated before study intervention started), and Started Study Intervention.